# Get your questions answered

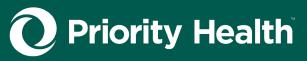

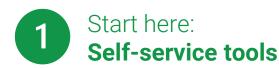

**Digital Navigation Assistant** in prism, shares links to frequently requested webpages.

**Prism resources** including demo videos, FAQ, Quick Reference Guide.

**Member Inquiry tool** to see eligibility and benefits, check contact info. update COB info and more.

Patient Profile to see a registry of your patients and their health info.

**Rx Claims** to see prescription use from multiple physicians and pharmacies.

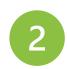

# Send us **General questions**

Response time: 30 days\*

Use prism's General Requests feature to send us messages about:

- Claim status (without claim ID)
- Gaps in care / incentive programs
- Reimbursement (without claim ID)
- Authorization changes
- Up-front rejections

### Here's how:

- 1. Log into your **prism** account.
- 2. Click General Requests in the main menu.
- 3. Click the **New Request** button.
- 4. Choose the best request type\* to fit your inquiry.
- 5. Complete all fields, attach documentation, write a message, click Send.

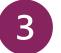

## Send us

# **Claim-related questions**

- Claims status
- Claim reimbursement / denial
- Coordination of benefits
- Reviews & appeals (pre- & post-service)
- Medical record submissions
- Third-party liability
- · Finding letters / denials

### Reviews & appeals

**Informal Claim Review (post-service step 1)** Response time: 15 calendar days\*

- 1. Log into your prism account.
- Click Claims then Medical Claims.
- 3. Search for your claim. Make sure you're logged in as the group or facility the claim was paid under. Click the Claim ID.
- 4. On the Claims Detail page, click Contact Us About This Claim. This will open a new window.
- 5. Choose Other Related Claims Questions\* from the dropdown menu.
- 6. Attach documents to support your reconsideration request, write us a message, click Send.

If you don't agree with the outcome, move to Level 1 appeal.

Level 1 appeal (pre-service step 1, postservice step 2) Response time: 45 calendar days\*

Learn how to submit a Level 1 appeal in our Provider Manual.

## All other claim questions

### If you have a claim number:

- 1. Log into your **prism** account.
- Click Claims then Medical Claims.
- Search for your claim. Make sure you're logged in as the group or facility the
- 4. On the Claims Detail page, click Contact Us About This Claim. This will open a new window.
- Choose the dropdown\* option that best fits your request.
- click Send.

- 1. Log into your **prism** account.
- Click General Requests.
- fits your request.
- Attach documents, write us a message, click Send

- claim was paid under. Click the Claim ID.

Attach documents, write us a message,

### If you don't have a claim number:

- Choose the dropdown\* option that best

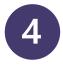

# Non-delegated

# **Credentialing & enrollment questions**

### Response time: 90 days\*

- New provider enrollment
- New organization enrollment

### Response time: 30 days\*

- Provider changes
- Terminations

### **New enrollments**

- 1. Log into your **prism** account or create one to join our network.
- 2. Click Enrollments & Changes.
- 3. Choose the appropriate request type: **New Individual Provider Enrollment** or **New Organizational Provider Enrollment.**
- 4. Complete the appropriate sections of the online application, click Send.

## **Terminations & changes**

- 1. Log into your prism account
- 2. Click Enrollments & Changes.
- 3. Click Change Individual Provider or Organization.
- 4. Select the menu option that best fits your
- 5. Complete all fields and attach any documentation, click Send.

Log into prism to check the status of your enrollment / change / termination request In prism, under Enrollments & Changes, click your Inquiry ID. Review the Status and/or Stage to see where your request is at in our process. Check the Comments section to see if you've received your termination date (if applicable) or for any requests from our team for additional information needed to complete your application. You won't receive an email with these requests.

Timelines are applicable to complete applications only; if you require contracting with us, your enrollment request will take longer than 90 days.

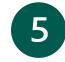

# Send us

## **Code review questions**

- Clinical edits and coding
- Out-of-network provider maintenance

Use the process below to send a message to our Code Review team. Response time: 30 days\*

### Here's how:

- 1. Log into your **prism** account.
- 2. Click Claims then Medical Claims.
- 3. Search for your claim. Click the Claim ID.
- 3. On the Claims Detail page, click Contact **Us About This Claim.**
- 4. Choose Clinical Edits from the menu.
- 5. Attach documentation, write us a message, click Send.

\*Choosing an incorrect dropdown option will delay your response. If your request isn't complete within the timeframes listed on this document, email us with your inquiry ID at exceedsprocessingtime@priorityhealth.com.

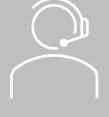

# Still have questions?

Mon-Thu: 7:30 a.m. – 5 p.m. | Fri: 9 a.m. – 5 p.m.